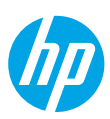

## **Need help? [www.hp.com/support/amp100](http://www.hp.com/support/amp100)**

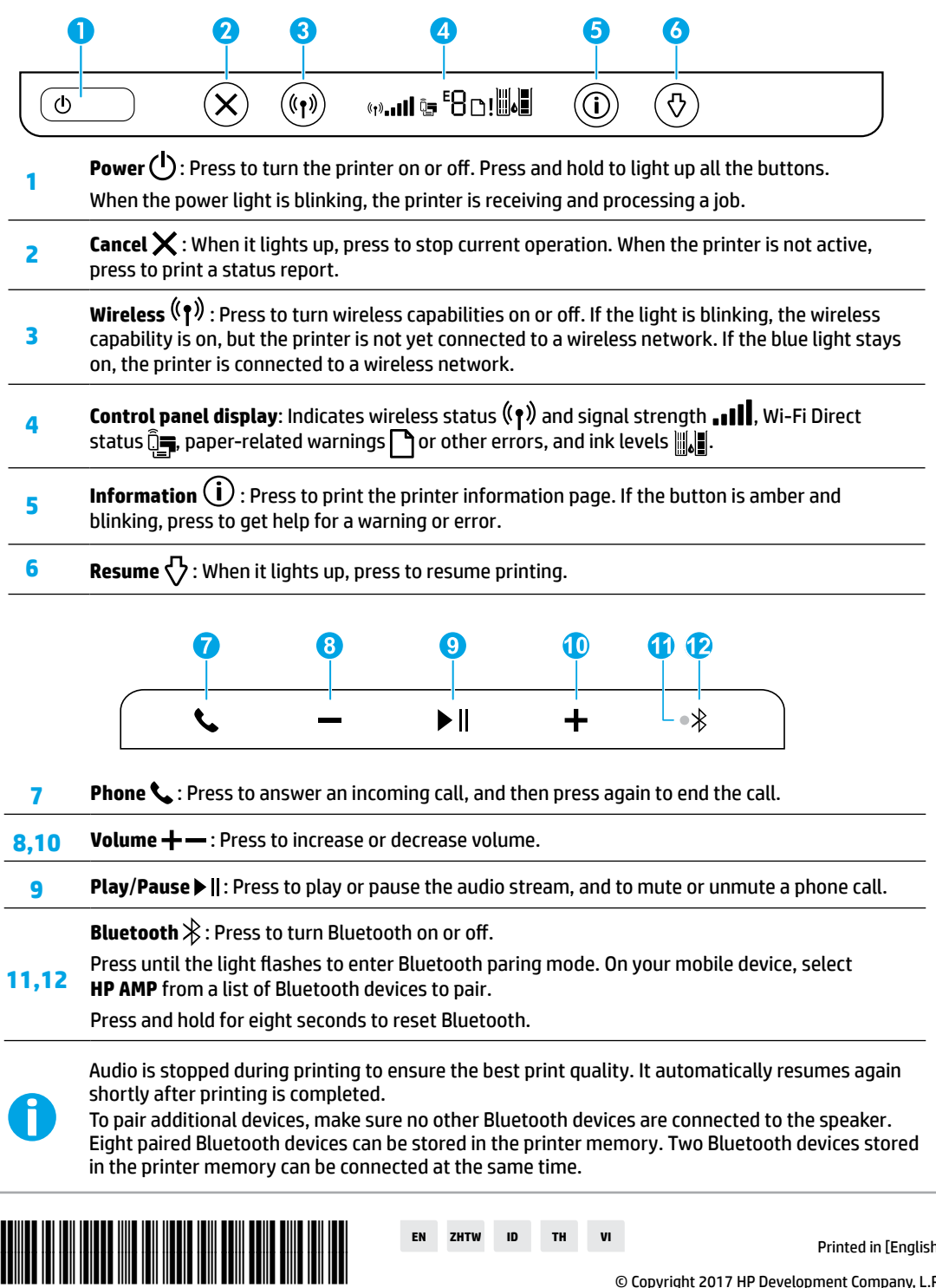

T8X39-90069

 $Printed in [English]$ 

© Copyright 2017 HP Development Company, L.P.

The information contained herein is subject to change without notice.

## **Wireless setup help**

Go to **[123.hp.com](http://123.hp.com)** to download and install the HP Smart app or printer software. Both the app and software will help you connect to your wireless network (2.4 GHz supported).

**Tip:** Press and hold the **Power** button to light up all the buttons on the control panel.

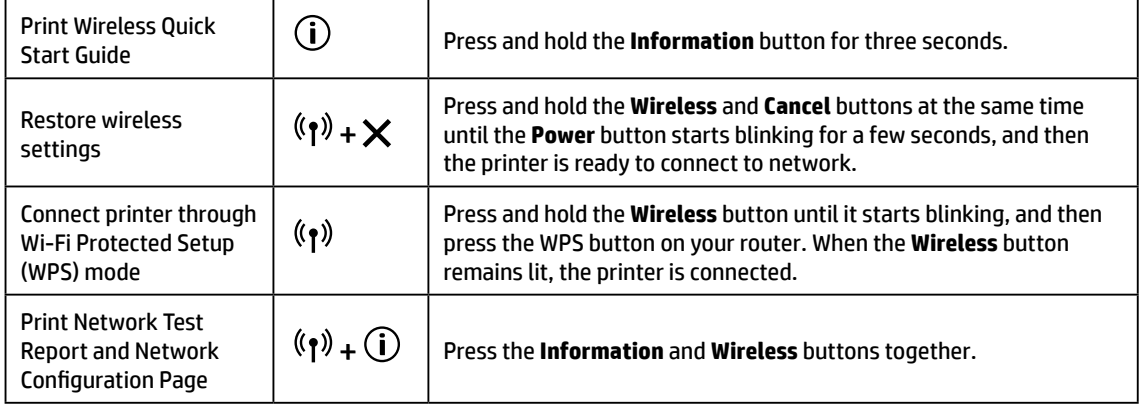

Visit the HP Wireless Printing Center at **[www.hp.com/go/wirelessprinting.](http://www.hp.com/go/wirelessprinting)**

**Note:** Only use a USB cable during software installation if and when you are prompted to do so.

**Note for Windows® users:** You may also order a printer software CD. Please visit **[www.support.hp.com](http://www.support.hp.com)**.

#### **Share the printer with computers and other devices on your network**

After connecting the printer to your wireless network, you can share it with multiple computers and mobile devices on the same network. On each device, install the HP Smart app or printer software from **[123.hp.com](http://123.hp.com)**.

**Convert from a USB connection to wireless connection**

Learn at: **[www.hp.com/support/amp100](http://www.hp.com/support/amp100)**.

### **Use the printer wirelessly without a router (Wi-Fi Direct)**

#### Learn at: **[www.hp.com/go/wifidirectprinting](http://www.hp.com/go/wifidirectprinting)**.

This product is designed for use in open environments (e.g., in homes and not connected to the public Internet) in which anyone may access and use the printer. As a result, the Wi-Fi Direct setting is in "Automatic" mode by default, without an administrator password, which allows anyone in wireless range to connect and access all functions and settings of the printer. If higher security levels are desired, HP recommends changing the Wi-Fi Direct Connection Method from "Automatic" to "Manual" and establishing an administrator password.

## **Basic troubleshooting**

- Make sure you have installed the latest HP Smart app or printer software from **[123.hp.com](http://123.hp.com)**.
- If your computer is connected to the printer with a USB cable, make sure the USB connections are secure. If your computer is connected to the printer with a wireless connection, confirm that the wireless connection is working.
- Visit the HP Diagnostic Tools website at **[www.hp.com/go/tools](http://www.hp.com/go/tools)** to download free diagnostic utilities (tools) that you can use to fix common printer problems.

## **Learn more**

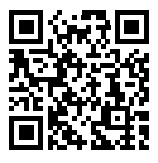

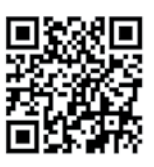

**www.hp.com/support/amp100 www.hp.com/go/mobileprinting Ink usage: <b>[www.hp.com/go/inkusage](http://www.hp.com/go/inkusage)**. **Product support HP mobile printing**

#### Get additional help and find notices, environmental, and regulatory information, including the European Union Regulatory Notice and compliance statements, in the "Technical Information" section from User Guide at: **[www.hp.com/support/amp100](http://www.hp.com/support/amp100)**.

Printer registration: **www.register.hp.com**. Declaration of Conformity: **[www.hp.eu/certificates](http://www.hp.eu/certificates)**.

## **Safety information**

Use only with the power cord and power adapter (if provided) supplied by HP. **Regulatory Model Number:** For regulatory identification purposes, your product is assigned a Regulatory Model Number. The Regulatory Model Number for your product is SNPRH-1701. This regulatory number should not be confused with the marketing name (HP AMP, etc.) or product numbers (T8X39A, etc.).

## **HP printer limited warranty statement**

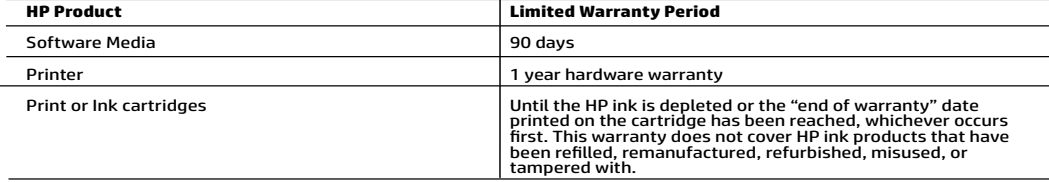

- 
- A. Extent of limited warranty applies only to HP branded products calculates. The substitute of limited in the substitute of the product of the RIC substitute of the PC (19) warranty applies only to HP in the HP in the HP
	-
	- -
		-
		-
	-
	-
	-
	-
	-
	-
- 
- -
	-
- -
	-

#### HP Limited Warranty

Visit www.support.hp.com to access warranty support including troubleshooting tips, diagnostics tools, software and drivers,<br>product information, and how-to videos. Support options like chat and forums are also accessible

The HP limited Warranty is a commercial guarantee voluntarily provided by HP. The name and address of the HP entity<br>responsible for the performance of the HP Limited Warranty in your country is as follows:

U.K: HP Inc UK Limited, Cain Road, Amen Corner, Bracknell, Berkshire, RG12 1HN<br>Ireland: Hewlett-Packard Ireland Limited, Liffey Park Technology Campus, Barnhall Road, Leixlip, Co.Kildare<br>Malta: Hewlett-Packard Europe B.V.,

United Kingdom: The HP Limited Warranty benefits apply in addition to any legal rights to a guarantee from a seller of nonconformity of goods<br>with the contract of sale. These rights expire six years from delivery of goods delivery of goods for products purchased in Scotland. However, various factors may impact your eligibility to receive these rights. For further have the right to choose whether to claim service under the HP Limited Warranty or against the seller under the legal guarantee.

Ireland: The HP Limited Warranty benefits apply in addition to any statutory rights from seller in relation to nonconformity of goods with the contract of sale. However various factors may impact your eligibility to receive these rights. Consumer statutory rights are not limited or affected<br>in any manner by HP Care Pack. For further information, please consult th European Consumer Centers website.Consumers have the right to choose whether to claim service under the HP Limited Warranty or against the seller under the legal guarantee.

Malta: The HP Limited Warranty benefits apply in addition to any legal rights to a two-year guarantee from seller of nonconformity of goods with<br>the contract of sale; however various factors may impact your eligibility to may visit the European Consumer Centers website. Consumers have the right to choose whether to claim service under the HP Limited Warranty or against the seller under two-year legal

guarantee.

For further information, please consult the following link: Consumer Legal Guarantee (www.hp.com/go/eu-legal) or you may visit the European Consumer Centers website(http://ec.europa.eu/consumers/solving\_consumer\_disputes/non-judicial\_redress/ecc-net).

## **需要協助?[www.hp.com/support/amp100](http://www.hp.com/support/amp100)**

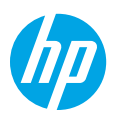

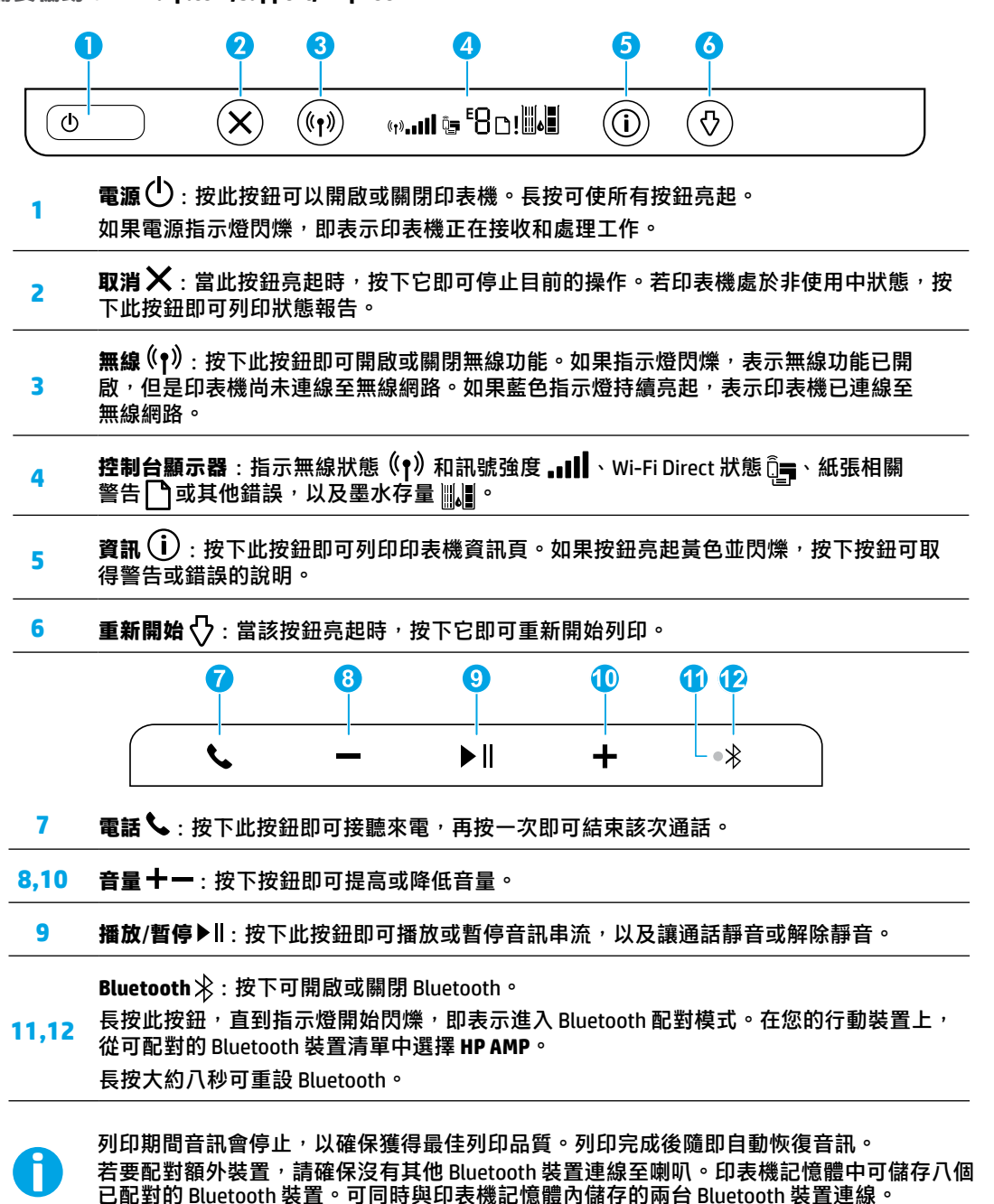

## **無線設定說明**

請造訪 **[123.hp.com](http://123.hp.com)** 下載並安裝 HP Smart 應用程式或印表機軟體。應用程式和軟體都能協助您順利連線無線 網路 (支援 2.4 GHz)。

**提示:**長按**電源**按鈕,即可讓控制台上的所有按鈕亮起。

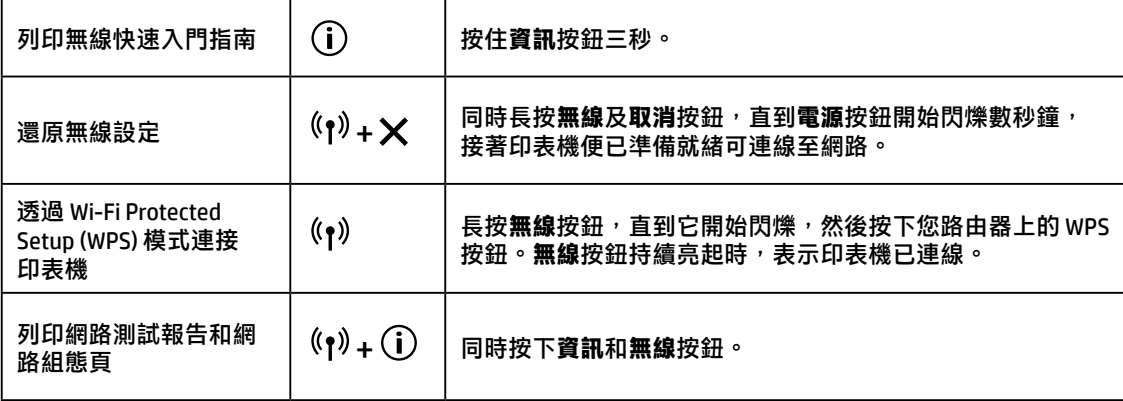

請造訪 HP 無線列印中心,網址為 **[www.hp.com/go/wirelessprinting](http://www.hp.com/go/wirelessprinting)**。

注意:出現提示時,於軟體安裝期間只可使用 USB **續線**。

**適用於 Windows® 使用者的注意事項:**您也可以訂購印表機軟體 CD。請造訪 **[www.support.hp.com](http://www.support.hp.com)**。

#### **與網路上的電腦和其他裝置共用印表機**

印表機連線至無線網路之後,您可以與相同網路中的多台電腦和行動裝置共用印表機。在每一部裝置上,安 裝來自 **[123.hp.com](http://123.hp.com)** 的 HP Smart 應用程式或印表機軟體。

#### **從 USB 連接轉換為無線連接**

瞭解詳情:**[www.hp.com/support/amp100](http://www.hp.com/support/amp100)**。

#### **不透過路由器,以無線方式使用印表機 (Wi-Fi Direct)**

#### 瞭解詳情:**[www.hp.com/go/wifidirectprinting](http://www.hp.com/go/wifidirectprinting)**。

本產品專為在開放環境 (例如,家裡以及未連線至公用 Internet) 使用而設計,任何人都可以在這些環境中存 取和使用印表機。因此,Wi-Fi Direct 的設定預設為「自動」模式,不需要管理員密碼,這使無線範圍內的任 何人都可以連線並存取印表機的所有功能和設定。如果需要更高的安全性層級,HP 建議將 Wi-Fi Direct「連 線方法」從「自動」變更為「手動」,並建立管理員密碼。

### **基本疑難排解**

- 確定已經從 **[123.hp.com](http://123.hp.com)** 安裝最新的 HP Smart 應用程式或印表機軟體。
- 如果電腦是透過 USB 纜線連線至印表機,請確保 USB 連線妥當。如果電腦是透過無線連線與印表機連 接,請確認無線連線運作正常。
- 請造訪 HP 診斷工具網站 (網址:**[www.hp.com/go/tools](http://www.hp.com/go/tools)**) 下載可用於修復常見印表機問題的免費診斷工具 程式 (工具)。

### **瞭解更多**

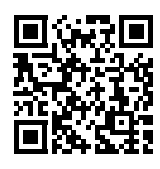

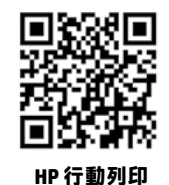

在使用者指南的「技術資訊」一節中,可獲得 額外說明並可查閱聲明、環境和法規資訊,包括 歐盟法規聲明及合規聲明。您可在下列位置取得 本文件:**[www.hp.com/support/amp100](http://www.hp.com/support/amp100)**。 印表機註冊:**[www.register.hp.com](http://www.register.hp.com)**。 符合性聲明:**[www.hp.eu/certificates](http://www.hp.eu/certificates)**。 **產品支援** 墨水用量:**[www.hp.com/go/inkusage](http://www.hp.com/go/inkusage)**。

**[www.hp.com/support/amp100](http://www.hp.com/support/amp100) [www.hp.com/go/mobileprinting](http://www.hp.com/go/mobileprinting)**

## **安全資訊**

只可使用 HP 提供的電源線與電源變壓器 (如果已提供)。

**法規型號:**為用於法規識別,您的產品具有一個法規型號。本產品的法規型號為 SNPRH-1701。請勿將此 法規型號與行銷名稱 (例如:HP AMP) 或產品序號 (例如:T8X39A) 混淆。

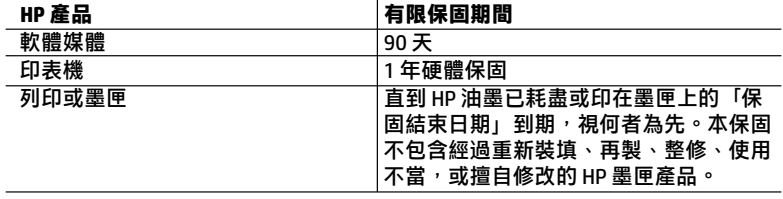

A. 有限保固範圍

- 1. 本 HP 有限保固僅適用於 a) HP Inc.、其子公司、 附屬公司、授權經銷商、授 權代理商或國家/地區代理商所銷售或出租的 HP 品牌產品 : b) 隨附本 HP 有 限保固的 HP 品牌產品。
- 2. HP Inc. (HP) 向終端使用者客戶擔保, 上述 HP 產品在上述期間 (「有限保固期 間」) 無材料和製作方面的瑕疵,有限保固期間始於 HP 硬體產品初次啟動期 間首次被偵測之日,該日期稱為「首次開始日期」。或者,如果 HP 硬體產 品在當時未被偵測.則有限保固期間應始於從 HP 或 HP 授權服務供應商購買 或出租之日或者 HP 授權服務供應商完成安裝之日 (若適用), 以此二個日期 **中較晚者為準。**
- 3. 對於軟體產品,HP 的有限保固僅適用於無法執行其程式指令的狀況。HP 並 不保證任何產品工作時都不會中斷或無誤。
- 4. HP 的有限保固僅涵蓋因正常使用產品而發生的瑕疵,而不適用於由其他情 況發生的瑕疵,包括下列任何一種情況:
	- a. 不適當的維護或修改:
	- b. 使用非 HP 提供或支援的軟體、媒體、零件或耗材:
	- c. 違反產品規範的操作;
	- d. 未經授權的修改和誤用。
- 5. 對於 HP 印表機產品,使用非 HP 列印墨匣或重新裝填的列印墨匣不會影響對 客戶的保固或任何 HP 與客戶之間的支援合約。然而,如果印表機因為使用 非 HP 列印墨匣或重新裝填的列印墨匣岀問題或受損,HP 會針對該項問題或 捐壞維修所耗的時間和材料,收取標準的費用。
- 6. 如果 HP 在有效的保固期限內,收到 HP 保固範圍內的任何產品瑕疵的通知, HP 可以選擇修理或更換有瑕疵的產品。
- 7. 如果 HP 不能修理或更换在 HP 保固範圍內的有瑕疵產品, HP 將在接到通知 後於合理的時間內,退換購買產品的全款。
- 8. 未收到客戶的瑕疵產品前,HP 沒有義務進行修理、更換或退款。
- 9. 所有更換用的產品可為與被更換產品具有相似功能的全新產品,或近似全新 的產品。
- 10. HP 產品可能包含效能上相當於新零件的再製零件、元件和資料。
- 11. HP 的有限保固,在任何具有 HP 產品經銷的國家/地區都有效。其他保固服 務 (如現場實地服務) 合約,可與 HP 授權服務機構簽訂,這些機構分佈在由 HP 或授權進口商銷售 HP 產品的國家/地區。
- **B. 保固限制**

在當地法律許可的範圍內,對於 HP 的產品,HP 及其協力廠商都不會明示或 *ᦏ⠏ᝩࡣߊ㗀ᘠߥࠦᬔߢѳݟᆲᣧ⓿డ㤂౭ᒦǛడ㚜 ᕕᎉߖ㨮ᆲ* 特定用途的適用性之暗示保證或條件,特別不予擔保。

- **C. 責任限制** 
	- 1. 在當地法律許可的範圍內,本保固聲明中提供的補償是客戶可獲得的唯一 *㏤ইǜ*
	- 2. 在當地法律許可的範圍內,除了本保固聲明中明確提出的義務之外,不論是 否基於合約、侵權、或其他法律理論,也不論是否已告知損害的可能性,HP 及其協力廠商都不會對直接、間接、特殊、意外或者衍生性的損害負責。
- D. 當地法律
	- 1. 本保固聲明賦予客戶特定的法律權利。客戶也可能有其他權利,這種權利在 美國因州而異, 在加拿大因省而異, 在世界各地則因國家或地區而異。
	- 2. 若此保固聲明與當地法律不一致,應將此保固聲明視為已修改為與當地法律 一致。在該法律下,此保固聲明的某些免責聲明、排除和限制可能不適用於 客戶。

Microsoft 和 Windows 是 Microsoft Corporation 在美國及/或其他國家/地區的註冊商標或商標。 Bluetooth 是其所有者所擁有的商標, HP Inc. 經授權合法使用。

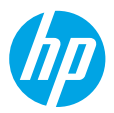

## **Butuh bantuan? [www.hp.com/support/amp100](http://www.hp.com/support/amp100)**

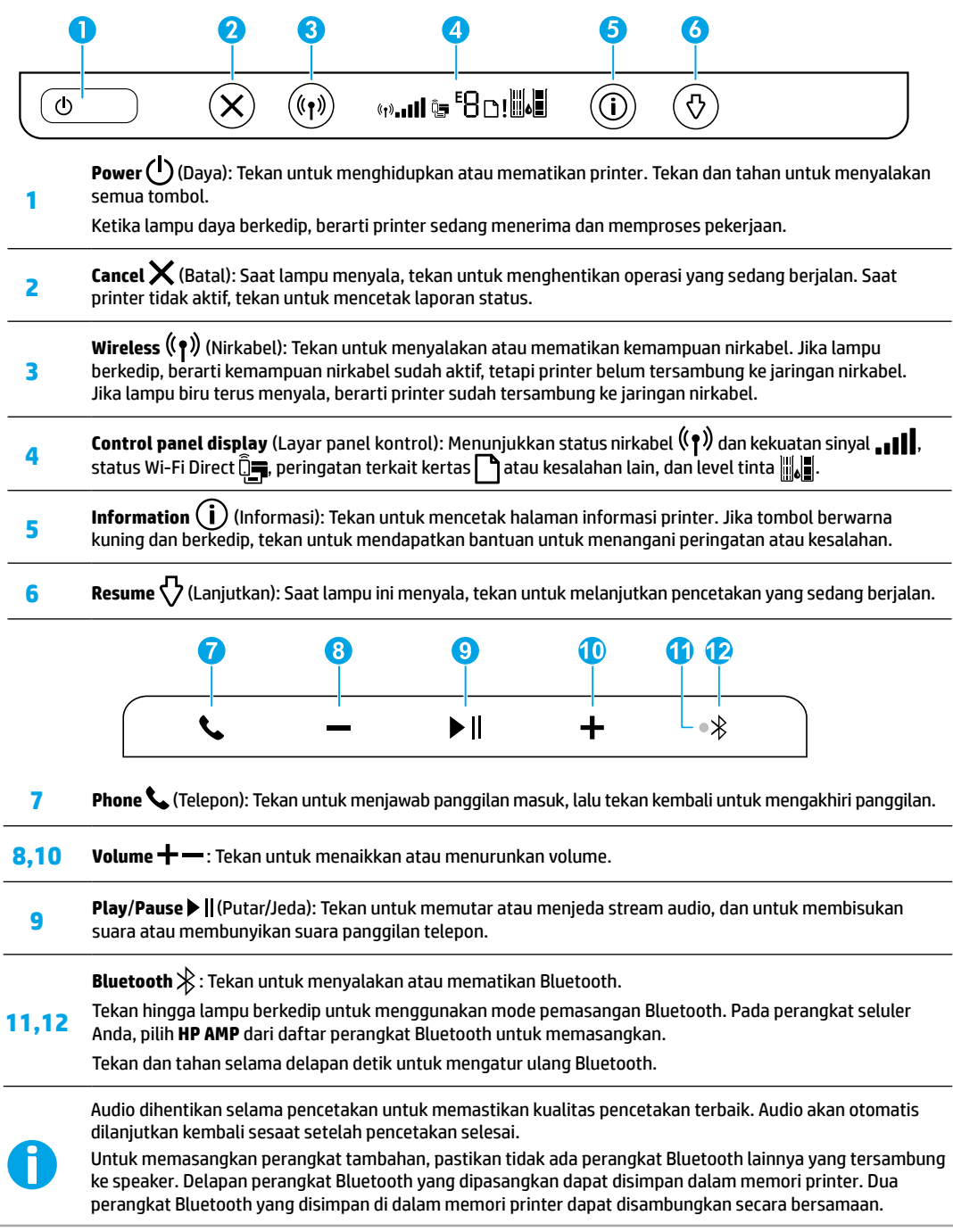

## **Bantuan pengaturan nirkabel**

Kunjungi **[123.hp.com](http://123.hp.com)** untuk mengunduh dan menginstal aplikasi HP Smart atau perangkat lunak printer. Dengan aplikasi dan perangkat lunak ini, Anda dapat menyambungkan ke jaringan nirkabel (2,4 GHz didukung).

**Kiat:** Tekan dan tahan tombol **Power** (Daya) untuk menyalakan semua tombol pada panel kontrol.

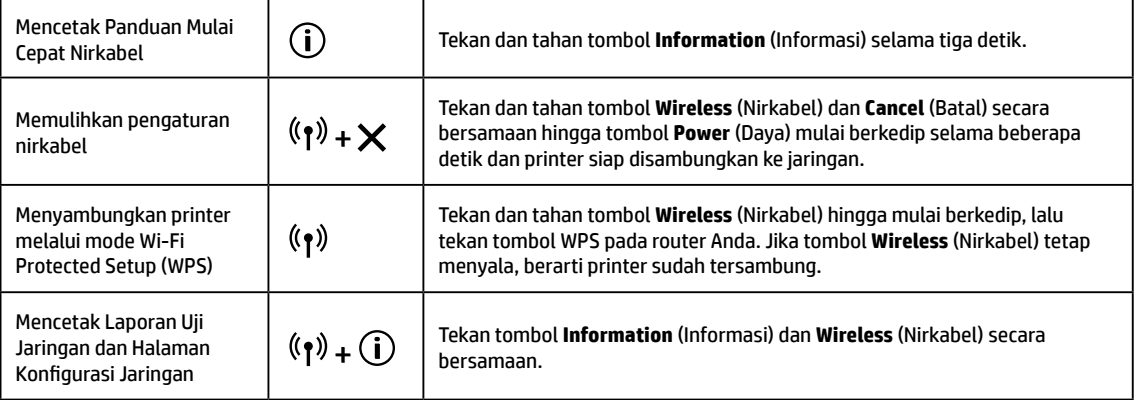

Kunjungi Pusat Pencetakan Nirkabel HP di **[www.hp.com/go/wirelessprinting](http://www.hp.com/go/wirelessprinting)**.

**Catatan:** Gunakan kabel USB saja selama penginstalan perangkat lunak jika dan saat diminta untuk melakukannya. **Catatan untuk pengguna Windows®:** Anda juga dapat memesan CD perangkat lunak printer. Silakan kunjungi **[www.support.hp.com](http://www.support.hp.com)**.

#### **Menggunakan printer melalui komputer dan perangkat lain pada jaringan**

Setelah printer tersambung ke jaringan nirkabel, Anda dapat menggunakannya melalui beberapa komputer dan perangkat seluler pada jaringan yang sama. Pada tiap perangkat, instal aplikasi HP Smart atau perangkat lunak printer dari **[123.hp.com](http://123.hp.com)**.

**Mengubah sambungan USB ke sambungan nirkabel**

Pelajari di: **[www.hp.com/support/amp100](http://www.hp.com/support/amp100)**.

#### **Menggunakan printer secara nirkabel tanpa router (Wi-Fi Direct)**

#### Pelajari di: **[www.hp.com/go/wifidirectprinting](http://www.hp.com/go/wifidirectprinting)**.

Produk ini dirancang untuk digunakan di lingkungan terbuka (misalnya, di rumah dan tidak terhubung ke Internet publik) di mana siapa pun dapat mengakses dan menggunakan printer. Oleh sebab itu, pengaturan Wi-Fi Direct menggunakan mode "Otomatis" secara default, tanpa kata sandi administrator, sehingga setiap orang yang berada dalam jangkauan nirkabel dapat terhubung dan mengakses semua fungsi dan pengaturan printer. Jika ingin lebih aman, HP menyarankan agar mengubah Metode Koneksi Wi-Fi Direct dari "Otomatis" menjadi "Manual" dan menetapkan kata sandi administrator.

### **Pemecahan masalah dasar**

- Pastikan Anda telah menginstal aplikasi HP Smart atau perangkat lunak printer terbaru dari **[123.hp.com](http://123.hp.com)**.
- Jika komputer Anda tersambung ke printer melalui kabel USB, pastikan sambungan USB sudah aman. Jika komputer Anda tersambung ke printer melalui koneksi nirkabel, pastikan koneksi nirkabel berfungsi.
- Kunjungi situs web HP Diagnostic Tools di **[www.hp.com/go/tools](http://www.hp.com/go/tools)** untuk mengunduh utilitas diagnostik secara gratis (alat) yang dapat Anda gunakan untuk mengatasi masalah umum pada printer.

## **Pelajari selengkapnya**

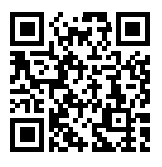

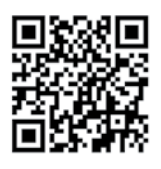

**Pencetakan mobile HP**

Dapatkan bantuan tambahan dan temukan pemberitahuan serta informasi tentang lingkungan dan regulasi, termasuk Maklumat Regulasi Uni Eropa dan pernyataan kepatuhan, di bagian "Informasi Teknis" dari Panduan Pengguna di: **[www.hp.com/support/amp100](http://www.hp.com/support/amp100)**.

Pendaftaran printer: **[www.register.hp.com](http://www.register.hp.com)**. Pernyataan Kesesuaian: **[www.hp.eu/certificates](http://www.hp.eu/certificates)**.

Pemakaian tinta: **[www.hp.com/go/inkusage](http://www.hp.com/go/inkusage)**. **Dukungan produk [www.hp.com/support/amp100](http://www.hp.com/support/amp100) [www.hp.com/go/mobileprinting](http://www.hp.com/go/mobileprinting)**

## **Informasi keselamatan**

Gunakan hanya dengan kabel daya dan adaptor daya (jika ada) yang disediakan HP.

**Nomor Model Regulasi:** Untuk tujuan identifikasi regulasi, produk Anda memiliki Nomor Model Regulasi. Nomor Model Regulasi produk Anda adalah SNPRH-1701. Nomor resmi ini berbeda dengan nama pemasaran (HP AMP, dll.) atau nomor produk (T8X39A, dsb.).

## **Pernyataan jaminan terbatas printer HP**

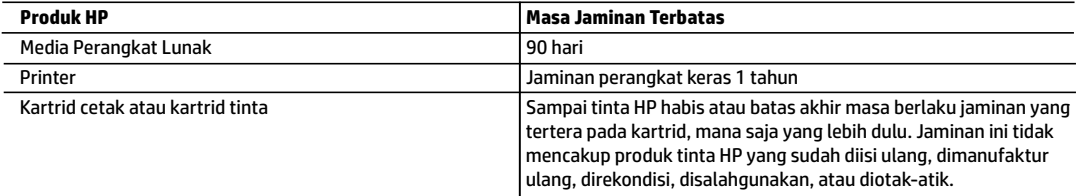

#### A. Masa berlaku jaminan terbatas

- 1. Jaminan Terbatas HP ini hanya berlaku untuk produk bermerek HP yang dijual atau disewa beli a) dari HP Inc., anak perusahaan, afiliasi, penyalur resmi, distributor resmi, atau distributor negaranya; b) dengan Jaminan Terbatas HP ini.
- 2. HP Inc. (HP) menjamin pelanggan pengguna akhir bahwa bahan dan pembuatan produk-produk HP yang ditentukan di atas bebas cacat selama durasi yang ditentukan di atas ("Masa Jaminan Terbatas"), yang dimulai pada tanggal saat Produk Perangkat Keras HP pertama kali terdeteksi dalam proses boot awalnya, yang dikenal dengan "tanggal mulai pertama." Atau, jika Produk Perangkat Keras HP tidak terdeteksi pada waktu tersebut, Masa Jaminan Terbatas akan dimulai pada tanggal pembelian atau sewa dari HP atau dari HP atau, jika sesuai, penyedia layanan resmi HP yang akan menyelesaikan penginstalan.
- 3. Untuk produk-produk perangkat lunak, jaminan terbatas HP hanya berlaku dalam hal kegagalan pelaksanaan instruksi pemrograman. HP tidak menjamin bahwa pengoperasian produk apa pun akan bebas dari gangguan atau kesalahan.
- 4. Jaminan terbatas HP hanya mencakup kerusakan yang timbul akibat penggunaan produk secara normal, dan tidak mencakup masalah lain apa pun, termasuk yang timbul akibat dari:
	- a. Perawatan atau modifikasi yang tidak layak;
	- b. Perangkat lunak, media, suku cadang, atau bahan suplai yang tidak disediakan atau didukung oleh HP;
	- c. Pengoperasian di luar spesifikasi produk;
	- d. Modifikasi yang tidak berwenang atau penyalahgunaan.
- 5. Untuk produk-produk printer HP, penggunaan kartrid non-HP atau kartrid yang telah diisi ulang tidak memengaruhi jaminan kepada pelanggan atau kontrak dukungan HP apa pun dengan pelanggan. Namun, jika printer gagal berfungsi atau rusak karena penggunaan kartrid non-HP atau kartrid yang telah diisi ulang atau kartrid tinta kadaluwarsa, HP akan membebankan biaya waktu standar dan bahan untuk menyervis printer, untuk kegagalan atau kerusakan tersebut.
- 6. Jika HP menerima pemberitahuan tentang kerusakan dalam produk apa pun yang tercakup dalam jaminan HP selama masa jaminan masih berlaku, maka HP akan memperbaiki atau mengganti produk, atas opsi HP.
- 7. Jika, sebagaimana berlaku, HP tidak dapat memperbaiki atau mengganti produk rusak, yang tercakup dalam jaminan HP, maka dalam batas waktu yang wajar setelah pemberitahuan tentang kerusakan, HP akan mengganti biaya pembelian produk tersebut.
- 8. HP tidak berkewajiban untuk memperbaiki, mengganti, atau mengembalikan uang sampai pelanggan mengembalikan produk rusak ke HP.
- 9. Produk pengganti dapat berupa produk baru atau produk seperti baru dengan fungsi yang menyerupai produk yang diganti.
- 10. Produk-produk HP dapat terdiri dari suku cadang, komponen, atau bahan yang dimanufaktur ulang, yang kinerjanya sama seperti yang baru.
- 11. Keterangan Jaminan Terbatas HP berlaku di negara/wilayah mana pun, di mana produk HP yang tercakup dalam jaminan didistribusikan oleh HP. Kontrak untuk layanan jaminan tambahan, seperti layanan di tempat, dapat menjadi tersedia dari fasilitas servis resmi HP mana pun di negara-negara/wilayah-wilayah tempat produk didistribusikan oleh HP atau oleh importir resmi.
- B. Pembatasan jaminan
	- SEBATAS YANG DIIZINKAN OLEH HUKUM SETEMPAT, BAIK HP MAUPUN PIHAK KETIGA TIDAK MEMBUAT JAMINAN ATAU KETENTUAN LAIN APA PUN, BAIK TERSURAT ATAU TERSIRAT. MENGENAI KEMAMPUAN UNTUK DIPERDAGANGKAN (MERCHANTABILITY), KUALITAS YANG MEMUASKAN, SERTA KESESUAIAN UNTUK TUJUAN TERTENTU.
- C. Pembatasan tanggung jawab
	- 1. Sebatas yang diizinkan oleh hukum setempat, ganti rugi yang diberikan dalam Keterangan Jaminan ini merupakan satu-satunya ganti rugi eksklusif bagi pelanggan.
	- 2. SEBATAS YANG DIIZINKAN OLEH HUKUM SETEMPAT, KECUALI KEWAJIBAN-KEWAJIBAN YANG DITETAPKAN DALAM KETERANGAN JAMINAN INI, DAN DALAM HAL APA PUN, HP ATAUPUN PEMASOK PIHAK KETIGA TIDAK DIKENAKAN TANGGUNG JAWAB ATAS KERUSAKAN LANGSUNG, TIDAK LANGSUNG, KHUSUS, SEWAKTU-WAKTU, ATAUPUN SEBAGAI AKIBAT. BAIK BERDASARKAN KONTRAK, KELALAIAN, MAUPUN TEORI HUKUM LAINNYA DAN DI LAPORKAN-TIDAKNYA KEMUNGKINAN ATAS KERUSAKAN DIMAKSUD.
- D. Undang-undang setempat
	- 1. Keterangan Jaminan ini memberikan kepada pelanggan hak hukum tertentu. Pelanggan kemungkinan juga memiliki hak lainnya yang berbeda-beda di setiap negara bagian di Amerika Serikat, di provinsi lainnya di Kanada, dan di negara/wilayah lainnya di seluruh dunia.
	- 2. Sebatas perbedaan antara Keterangan Jaminan ini dan hukum setempat, maka Keterangan Jaminan ini akan diperbaiki agar sejalan dengan hukum setempat yang dimaksud. Berdasarkan hukum setempat tersebut, mungkin penafian, pengecualian, dan pembatasan tertentu dari Keterangan Jaminan ini tidak berlaku bagi pelanggan.

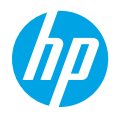

**ต้ องการความชวยเหล ่ ื อหรอไม ื ่[www.hp.com/support/amp100](http://www.hp.com/support/amp100)**

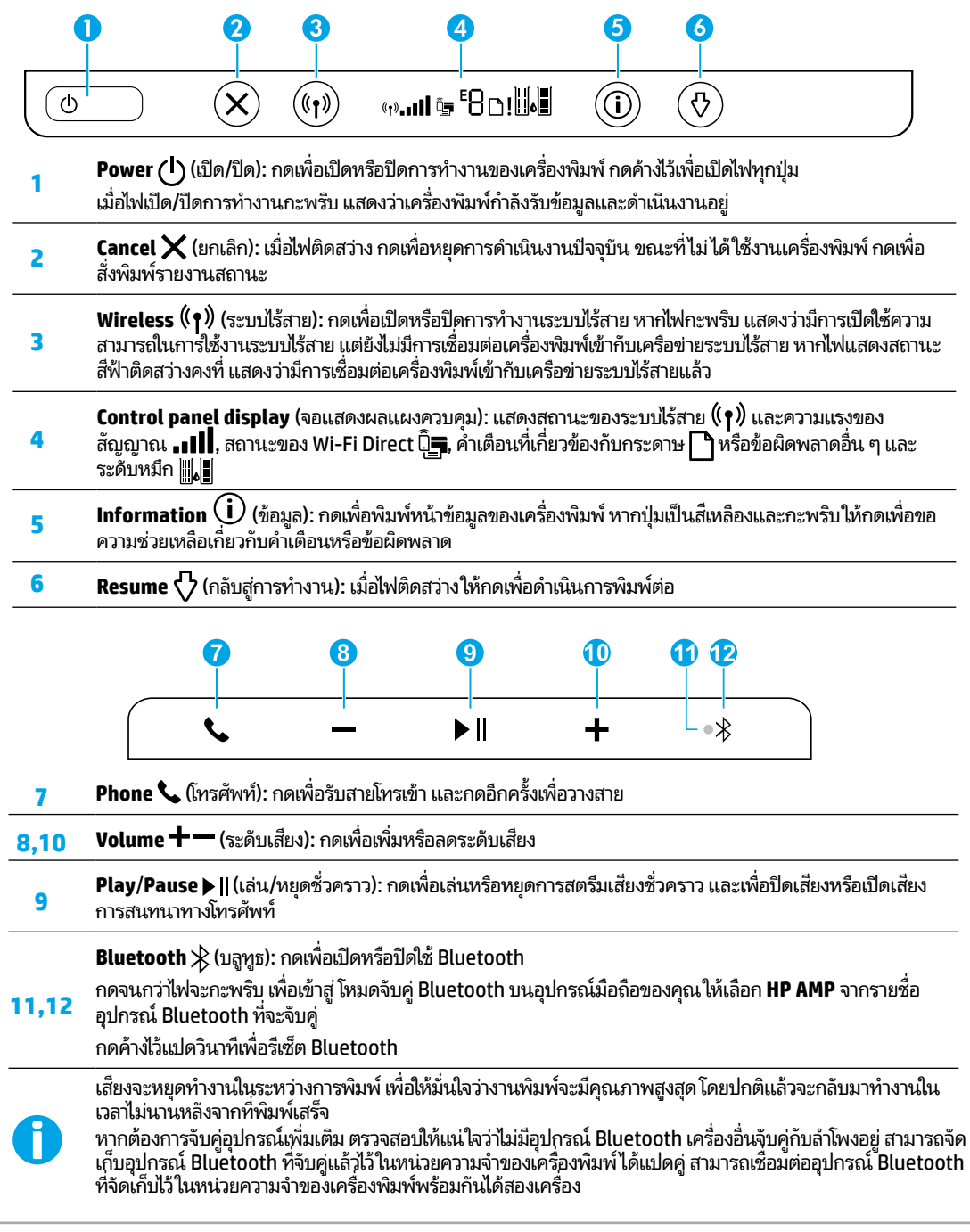

#### **ความชวยเหล ่ ื อเกี ยวกั บการตั งคาระบบไร ่ สาย ้ ่ ้**

ไปที**่ [123.hp.com](http://123.hp.com)** เพื่อดาวน์โหลดและติดตั้งแอป HP Smart หรือซอฟต์แวร์ของเครื่องพิมพ์ ทั้งแอปและซอฟต์แวร์จะช่วยเหลือคุณใน ์<br>เ ่ การเชื่อมต่อเข้ากับเครื่อข่ายไร้สายของคุณ (รองรับ 2.4 GHz) ่

**เคล็ดลับ:** กดปุ่ม **Power** (เปิด/ปิด) ค้างไว้ เพื่อเปิดไฟปุ่มทั้งหมดบนแผงควบคุม ์<br>เ

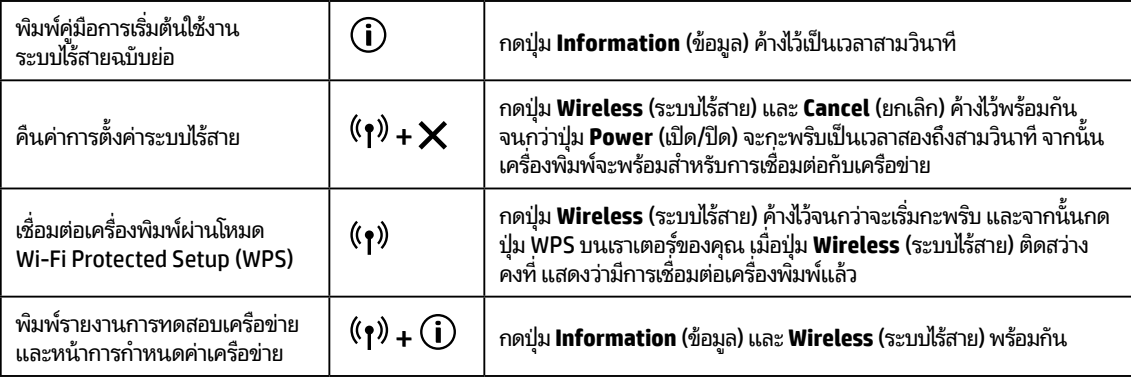

## ไปที่ศูนย์การพิมพ์แบบไร้สายของ HP ที่ **[www.hp.com/go/wirelessprinting](http://www.hp.com/go/wirelessprinting)**

**หมายเหตุ: ใ**ช้เฉพาะสายเคเบิล USB ในระหว่างการติดตั้งซอฟต์แวร์ ในกรณีที่และในขณะที่คุณได้รับข้อความแจ้งให้ดำเนินการ หมายเหตุสำหรับผู้ใช้ Windows®: คุณยังสามารถสั่งซื้อซื้ดีซอฟต์แวร์สำหรับเครื่องพิมพ์ได้ด้วยเช่นกันโปรดไปที**่ [www.support.hp.com](http://www.support.hp.com)** ่ ้ ่

#### **์แชร์เครื่องพิมพ์กับคอมพิวเตอร์และอุปกรณ์อื่นๆ บนเครือข่ายของคุณ ่**

หลังจากเชื่อมต่อเครื่องพิมพ์เข้ากับเครื่อข่ายไร้สายของคุณแล้ว คุณจะสามารถแชรเครื่องพิมพ์กับคอมพิวเตอร์และอุปกรณ์มือถือต่างๆ ที ่ ่ ์<br>เ อยู่บนเครือข่ายเดียวกันได้ บนอุปกรณ์แต่ละเครื่องให้ติดตั้งแอป HP Smart หรือซอฟต์แวร์สำหรับเครื่องพิมพ์จาก **[123.hp.com](http://123.hp.com)** ์<br>เ ์

#### **แปลงจากการเชื อมต่ อ USB เป็นการเชื อมต่ อแบบไรสาย ้ ่ ่** ื่อ่านเพิ่มเติมได้ที่: **[www.hp.com/support/amp100](http://www.hp.com/support/amp100)** ่

## **ใชเคร ้ ื องพ ่ ิ มพแบบไร ์ สายโดยไม ้ ม่ เราเตอร ี (Wi-Fi Direct) ์**

#### อ่านเพิ่มเติมได้ที่: [www.hp.com/go/wifidirectprinting](http://www.hp.com/go/wifidirectprinting) ่

ผลิตภัณฑ์นี้ได้รับการออกแบบมาเพื่อใช้ ในสภาพแวดล้อมเปิด (เช่น ในบ้านและไม่มีการเชื่อมต่อเข้ากับอินเทอร์เน็ตสาธารณะ) ซึ่งทุก ๆ คน ้ ์<br>เ ่ ่ สามารถเข้าถึงและใช้เครื่องพิมพ์ ได้ จึงมีการตั้งค่า Wi-Fi Direct ไว้ ในโหมด "อัตโนมัติ" ตามค่าเริ่มต้น โดยไม่ต้องใช้รหัสผ่านผู้ดูแลระบบ ซึ่ง ์<br>เ ่ จะช่วยให้ทุกคนที่อยู่ ในช่วงครอบคลุมสัญญาณเครือข่ายไร้สายสามารถเชื่อมต่อและเข้าถึงฟังก์ชันและการตั้งค่าของเครื่องพิมพ์ ได้ทั้งหมด ์ ่ ์ หากต้องการระดับความปลอดภัยที่สูงขึ้น HP ขอแนะนำให้เปลี่ยนวิธีการเชื่อมต่อ Wi-Fi Direct จาก "Automatic (อัตโนมัติ)" เป็น "Manual ์<br>เ ่ ่ (ด้วยตัวเอง)" และสร้างรหัสผ่านผู้ดูแลระบบ

#### **การแก้ไขปัญหาเบื องต้ น ้**

- ตรวจสอบให้แน่ใจว่า คุณมีการติดตั้งแอป HP Smart หรือซอฟต์แวร์สำหรับเครื่องพิมพ์ของ HP เวอร์ชันล่าสุดจาก **[123.hp.com](http://123.hp.com)** ์
- หากมีการเชื่อมต่อคอมพิวเตอร์ของคุณเข้ากับเครื่องพิมพ์ โดยใช้สายเคเบิล USB ตรวจสอบให้แน่ใจว่า มีการเชื่อมต่อสายเคเบิล USB ไว้ ่ ์<br>เ ่ เป็นอย่างดิแล้ว หากมีการเชื่อมต่อคอมพิวเตอร์ของคุณเข้ากับเครื่องพิมพ์ โดยใช้การเชื่อมต่อระบบไร้สาย ให้ตรวจสอบเพื่อยินย้นว่าการ ่ ่ ่ ่ เชื่อมต่อระบบไร้สายทำงานเป็นปกติ ่
- ไปยังเว็ปไซต์ HP Diagnostic Tools ที่ **[www.hp.com/go/tools](http://www.hp.com/go/tools)** เพื่อดาวน์โหลดยูทิลิตี้สำหรับการวินิจฉัย (เครื่องมือ) ซึ่งคุณ ์<br>เ ์<br>เ ่ สามารถใช้ ในการแก้ ไขปัญหาเครื่องพิมพ์ โดยทั่วไปได้ฟรี ์

#### **เรยนร ี ู เพ้ ิ มเติ ม ่**

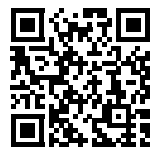

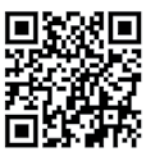

**ฝ่ายสนั บสนุนผลิ ตภัณฑ์ [www.hp.com/support/amp100](http://www.hp.com/support/amp100) [www.hp.com/go/mobileprinting](http://www.hp.com/go/mobileprinting)HP mobile printing**

**ขอม้ ู ลด้ านความปลอดภั ย**

โช้เฉพาะสายไฟและอะแดปเตอร์ ไฟที่ HP ให้มาเท่านั้น (หากมี)

ขอรับความช่วยเหลือเพิ่มเติมู และค้นหาประกาศ ข้อมูลสิ่งแวดล้อม ่ และข้อมูลกฎข้อบังคับ รวมทั้งประกาศข้อกำหนดสหภาพยุโรป และ ถ้อยแถลงเกิยวกับการปฏิบัติตามกฎระเบียบได้จากส่วน "ข้อมูลทาง ่ เทคนิค" ของคู่มือผู้ใช้: **[www.hp.com/support/amp100](http://www.hp.com/support/amp100)** การลงทะเบิยนเครื่องพิมพ์: **[www.register.hp.com](http://www.register.hp.com)** ่ คำประกาศเรื่องความสอดคล้องตามข้อกำหนด: ์

**[www.hp.eu/certificates](http://www.hp.eu/certificates)** ปริมาณหมึกพิมพ์ที**่ใช้: [www.hp.com/go/inkusage](http://www.hp.com/go/inkusage)** ่

หมายเลขแบบจำลองตามข้อบังคับ: เพื่อวัตถุประสงค์ในการระบุรหัสประจำตัวตามข้อบังคับ จึงมีการกำหนดหมายเลขแบบจำลองตามข้อ ่ บังคับสำหรับผลิตภัณฑ์ของคุณ หมายเลขรุ่นที่กำหนดสำหรับผลิตภัณฑ์ของคุณคือ SNPRH-1701 ห้ามจำหมายเลขนี้สับสนกับชื่อ ่ ้ ่ ทางการตลาด (HP AMP ฯลฯ) หรือหมายเลขผลิตภัณฑ์ (T8X39A ฯลฯ)

## **รายละเอียดการรับประกันแบบจ�ำกัดของเครื่องพิมพ์ HP**

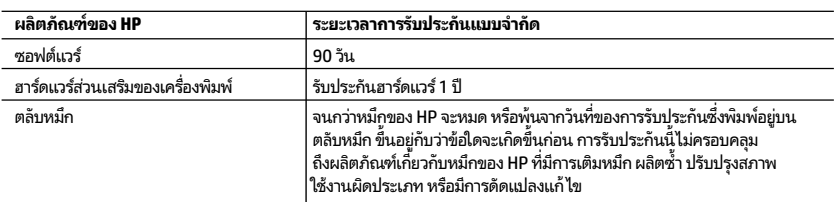

- A. ระยะเวลารับประกัน
- 1. การรับประกันแบบจำกัดจาก HP นี้มีผลบังคับใช้เฉพาะสำหรับผลิตภัณฑ์ที่เป็นยี่ห้อ HP ซึ่งมีการจัดจำหน่ายหรือเช่าซื้อ ้ ่ ่ ้ ก) จาก HP Inc. บริษัทสาขา ผู้ค้าปลีกที่ผ่านการรับรอง ผู้จัดจำหน่ายที่ผ่านการรับรอง หรือผู้จัดจำหน่ายประจำประเทศ ข) ด้วยการรับประกันแบบจำกัดจาก HP รายการนี้
- 2. HP Inc. (HP) รับประกันต่อลูกค้าซึ่งเป็นผู้ใช้ปลายทางว่า ผลิตภัณฑ์ HP ที่ระบุไว้ข้างต้นไม่มีข้อบกพร่องไดๆ ่ ่ โนวัสดุและทักษะความเชี่ยวชาญภายในช่วงระยะเวลาที่ระบุไว้ข้างต้น ("ระยะเวลาการรับประกันแบบจำกัด") ฺ ่ ่ ซึ่งระยะเวลาการรับประกันแบบจำกัดจะเริ่มต้นในวันที่เมื่อมีการตรวจพบผลิตภัณฑ์ฮาร์ดแวร์ ่ ่ ์<br>เ HP เป็นครั้งแรกในระหว่างการบูตเริ่มต้น โดยระบุวันที่เป็น "วันที่เริ่มต้นครั้งแรก" ่ ่ อีกทางเลือกหนึ่ง หากตรวจหาไม่พบผลิตภัณฑ์ฮาร์ดแวร์ HP ในระหว่างนั้น ่ ระยะเวลาการรับประกันแบบจำกัดจะเริ่มต้นขึ้นหลังวันที่สั่งซื้อหรือเช่าจาก HP หรือจาก HP ่ ่ ้ หรือเมื่อผู้ให้บริการซึ่งผ่านการรับรองจาก HP ดำเนินการติดตั้งเสร็จสมบูรณ์แล้ว หากมีการดำเนินการ ่ ่
	- 3. สำหรับผลิตภัณฑ์ซอฟต์แวร์ การรับประกันอย่างจำกัดของ HP จะมีผลเฉพาะกรณีของความล้มเหลวในการทำงานของ คำสั่งโปรแกรมเท่านั้น HPไม่รับประกันว่าการทำงานของผลิตภัณฑ์ใดจะไม่ขัดข้องหรือปราศจากข้อผิดพลาด ่
- 4. การรับประกันอย่างจำกัดของ HP จะครอบคลุมเฉพาะข้อบกพร่องที่เกิดจากการใช้งานผลิตภัณฑ์ตามปกติ ่ และไม่ครอบคลุมปัญหาอื่นใด รวมถึงปัญหาที่เกิดจาก: ่<br>เ ่
- a. การบำรุงรักษาหรือดัดแปลงแก้ไขโดยไม่ถูกต้อง
- b. การใช้ซอฟต์แวร์ สื่อ ชิ้นส่วนอะไหล่ หรือวัสดุสิ้นเปลืองที่ไม่ได้มาจาก หรือได้รับการสนับสนุนจาก HP หรือ ่ ่
	- c. การใช้งานนอกเหนือจากข้อมูลจำเพาะของผลิตภัณฑ์
- d. การดัดแปลงหรือใช้งานผิดประเภทโดยไม่ได้รับอนุญาต
- 5. สำหรับเครื่องพิมพ์ของ HP การใช้ตลับหมึกที่ไม่ใช่ของ HP หรือตลับหมึกที่เติมหมึกใหม่ จะไม่มีผลต่อการรับประกันของลูกค้า ่ ่ ่ หรือสัญญาการสนับสนุนของ HP กับลูกค้า แต่หากเกิดความเสียหายกับเครื่องพิมพ์ ซึ่งมาจากการใช้ตลับหมึกที่ไม่ ใช่ของ HP ์ ่ ่ หรือที่เติมหมึกใหม่ HP จะคิดค่าบริการมาตรฐานในการซ่อมบำรุงเครื่องพิมพ์ในกรณีที่เกิดข้อบกพร่องหรือความเสียหายขึ้น ่ ่ ่
- 6. หากในระหว่างระยะเวลารับประกันที่มีผล HPได้รับแจ้งให้ทราบถึงข้อบกพร่องของผลิตภัณฑ์ซึ่งอยู่ในการรับประกันของ ่ HP แล้ว HP จะเลือกที่จะซ่อมแซมหรือเปลี่ยนแทนผลิตภัณฑ์ที่บกพร่องดังกล่าว ่ ่
- 7. หาก HPไม่สามารถซ่อมแซมหรือเปลี่ยนแทนผลิตภัณฑ์ที่มีข้อบกพร่องดังกล่าว ซึ่งอยู่ในการรับประกันของ HP แล้ว ทาง HP ่ ่ จะคินเงินค่าผลิตภัณฑ์ ให้ ภายในระยะเวลาที่เหมาะสม หลังจากได้รับแจ้งให้ทราบถึงข้อบกพร่องของผลิตภัณฑ์ ่
- 8. HPไม่มีพันธะในการซ่อม เปลี่ยนแทน หรือคืนเงิน จนกว่าลูกค้าจะส่งคืนผลิตภัณฑ์ที่มีข้อบกพร่องแก่ HP ่
- 9. ผลิตภัณฑ์สำหรับเปลี่ยนทดแทนจะเป็นผลิตภัณฑ์ไหม่ หรือเสมือนใหม่ โดยมีฟังก์ชันการทำงานที่เหมือนก้นกับผลิตภัณฑ์ ่ ่ ที่ ได้รับการเปลี่ยนทดแทน ่ ่
- 10. ผลิตภัณฑ์ของ HP อาจประกอบด้วยชั้นส่วน องค์ประกอบ หรือวัสดุที่นำมาผลิตใหม่ ซึ่งมีประสิทธิภาพเทียบเท่ากับของใหม่ ่
- 11. การรับประกันอย่างจำกัดของ HP จะมีผลในประเทศ/พื้นที่ซึ่งผลิตภัณฑ์ที่รับประกันของ HP นั้น มีการจัดจำหน่ายโดย HP ่ ่ ท่านสามารถทำสัญญารับบริการตามการรับประกันเพิ่มเติม เช่น การให้บริการถึงที่ได้จากศูนย์บริการที่ได้รับอนุญาตของ HP ่ ่ โนประเทศ/พื้นที่ซึ่งจัดจำหน่ายผลิตภัณฑ์ โดย HP หรือผู้นำเข้าที่ได้รับอนุญาต ่ ่
- B. ข้อจำกัดของการรับประกัน
- ภายในขอบเขตที่กฎหมายกำหนด HP และผู้จัดหาสินค้าที่เป็นบุคคลภายนอกของ HP จะไม่ให้การรับประกันหรือเงื่อนไขอิ่นใด ่ ่ ่<br>เ ไม่ว่าจะโดยชัดเจนหรือโดยนัย หรือการรับประกันโดยนัยเกี่ยวกับคุณค่าการเป็นสันค้า ความพึงพอใจ และความเหมาะสมต่อ ่ วัตถุประสงค์อย่างหนึ่งอย่างใดโดยเฉพาะ ่
- C. ข้อจำกัดความรับผิดชอบ
- 1. ภายในขอบเขตที่กฎหมายท้องถิ่นกำหนด การทดแทนที่บัญญัติไว้ในข้อความการรับประกันนี้เป็นการทดแทนเพียงหนึ่งเดียว ้ ่ ของลูกค้า
	- 2. ภายในขอบเขตที่กฎหมายท้องถิ่นกำหนด ยกเว้นภาระรับผิดชอบที่กำหนดไว้อย่างชัดแจ้งในข้อความการรับประกันนี้ HP หรือผู้จัดหาสินค้าที่เป็นบุคคลที่สามของ HP จะไม่มีส่วนรับผิดชอบต่อความเสียหายทั้งในทางตรง ทางอ้อม ่ ์<br>เ ความเสียหายที่เป็นกรณีพิเศษที่เกิดขึ้นเอง เป็นเหตุสืบเนื่องมาจากเหตุการณ์อื่น ไม่ว่าจะตามสัญญา การละเมิด ่ ่ ่ ่<br>เ หรือหลักการทางกฎหมายอินได ไม่ว่าจะได้รับแจ้งให้ทราบเกี่ยวกับความเสี่ยงที่จะเกิดความเสี่ยหายข้างต้นหรือไม่ ่<br>เ ่ ่ ่
- D. กฎหมายในพื้นที่
- 1. ข้อความการรับประกันนี้เป็นการระบุสิทธิ์จำเพาะทางกฎหมายแก่ลูกค้า ลูกค้าอาจมีสิทธิ์อื่นๆ ซึ่งอาจต่างกันไปในแต่ละรัฐ ้ ่<br>เ ่ สำหรับประเทศสหรัฐอเมริกา และในแต่ละมณฑล สำหรับแคนาดา และในแต่ละประเทศ/พื้นที่ สำหรับส่วนอื่นๆ ทั่วโลก ่<br>เ
- 2. ภายในขอบเขตที่ข้อความการรับประกันนี้สอดคล้องกับกฎหมายท้องถิ่น ข้อความการรับประกันนี้จะถือว่าได้รับการปรับ ้ ้ โห้สอดคล้องและเป็นไปตามกฎหมายท้องถิ่นแล้ว ภายใต้ข้อบัญญัติของกฎหมายดังกล่าว ข้อยกเว้นและการจำกัด ความรับผิดชอบในข้อความการรับประกันนี้อาจไม่มีผลกับลูกค้า ้

Microsoft และ Windows เป็นเครื่องหมายการค้าจดทะเบียนหรือเครื่องหมายการค้าของ Microsoft Corporation ในสหรัฐอเมริกา และ/หรือ ประเทศอิน ๆ ่ ่ ่ Bluetooth เป็นเครื่องหมายการค้าของเจ้าของสินค้าและ HP Inc. เป็นผู้ ได้รับอนุญาตให้ ใช้งานภายใต้ ใบอนุญาต ่

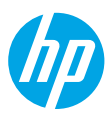

## **Cần trợ giúp? [www.hp.com/support/amp100](http://www.hp.com/support/amp100)**

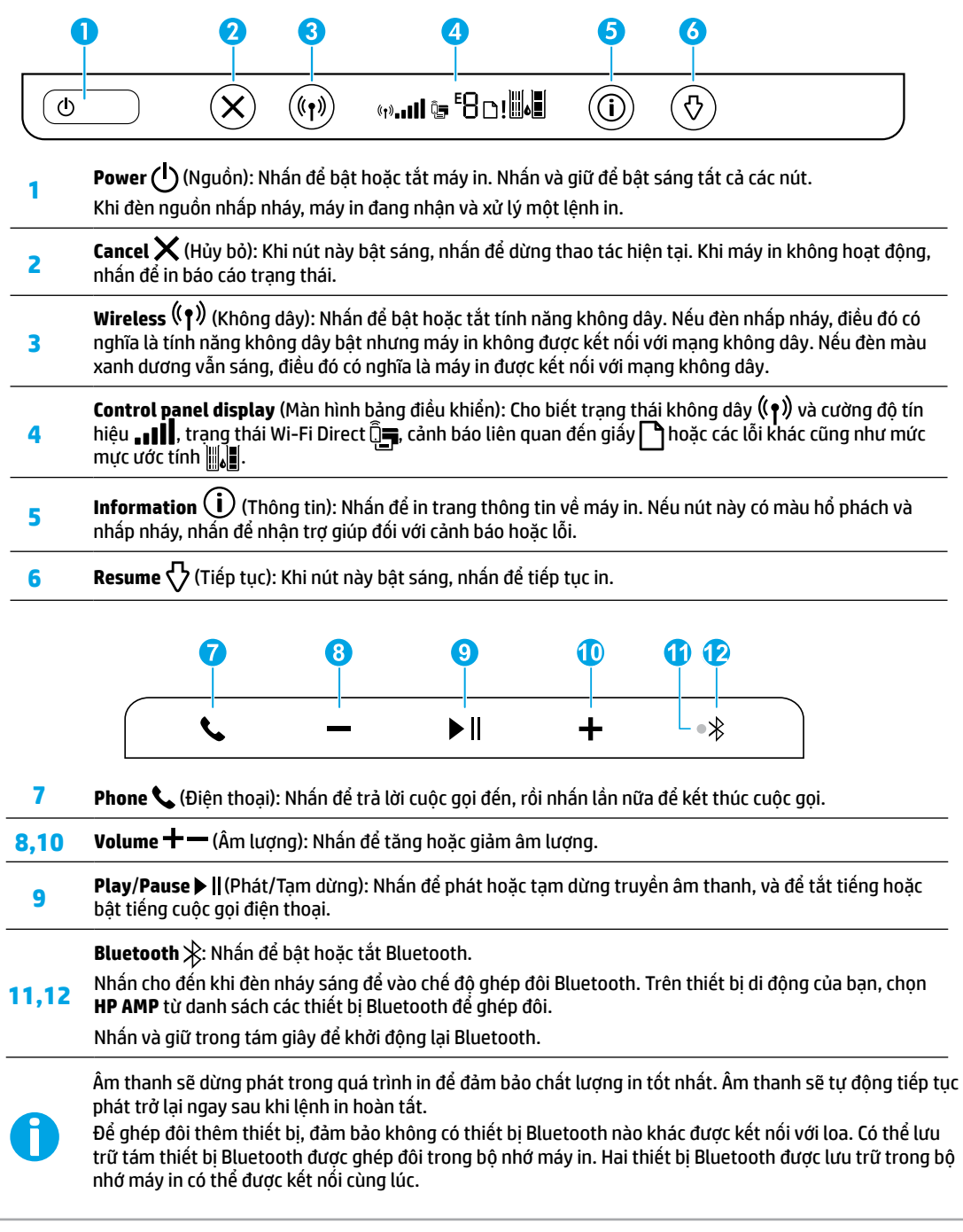

## **Trợ giúp cài đặt không dây**

Truy cập **[123.hp.com](http://123.hp.com)** để tải xuống và cài đặt phần mềm máy in hoặc ứng dụng HP Smart. Cả ứng dụng lẫn phần mềm này đều sẽ giúp bạn kết nối với mạng không dây của bạn (2,4 GHz được hỗ trợ).

**Mẹo:** Nhấn và giữ nút **Power** (Nguồn) để bật sáng tất cả các nút trên bảng điều khiển.

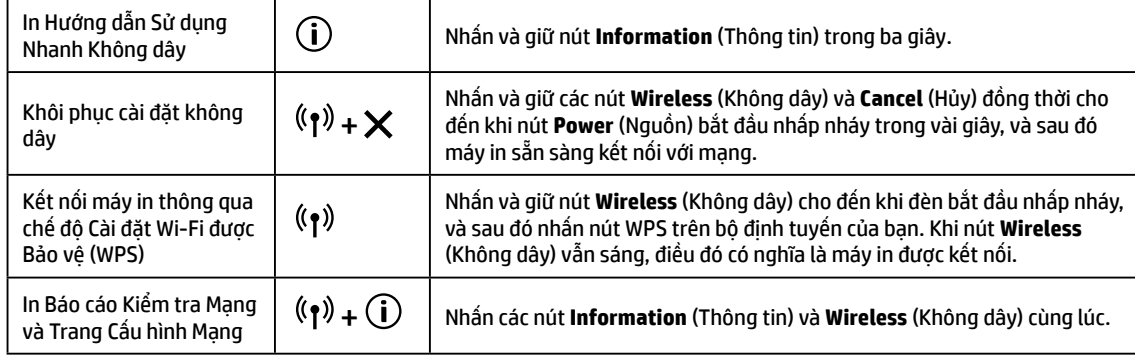

 Truy cập trang web của HP Wireless Printing Center (Trung tâm In Không dây HP) tại **[www.hp.com/go/wirelessprinting](http://www.hp.com/go/wirelessprinting)**. **Lưu ý:** Chỉ sử dụng cáp USB trong quá trình cài đặt phần mềm nếu và khi bạn được nhắc làm như vậy.

**Người dùng Windows® lưu ý:** Bạn cũng có thể đặt hàng đĩa CD cài đặt phần mềm máy in. Vui lòng truy cập **[www.support.hp.com](http://www.support.hp.com)**.

### **Chia sẻ máy in với máy tính và các thiết bị khác trên mạng của bạn**

Sau khi kết nối máy in với mạng không dây của bạn, bạn có thể chia sẻ máy in với nhiều máy tính và thiết bị di động trên cùng mạng. Trên mỗi thiết bị, cài đặt ứng dụng HP Smart hoặc phần mềm máy in từ **[123.hp.com](http://123.hp.com)**.

**Chuyển từ kết nối USB sang kết nối không dây**

Tìm hiểu tại: **[www.hp.com/support/amp100](http://www.hp.com/support/amp100)**.

### **Sử dụng máy in kết nối không dây mà không cần bộ định tuyến (Wi-Fi Direct)**

#### Tìm hiểu tại: **[www.hp.com/go/wifidirectprinting](http://www.hp.com/go/wifidirectprinting)**.

Sản phẩm này được thiết kế để sử dụng trong các môi trường mở (ví dụ như trong nhà và không được kết nối với Internet công cộng), nơi mà mọi người đều có thể truy cập và sử dụng máy in. Do đó, thiết lập Wi-Fi Direct sẽ ở chế độ "Automatic" (Tự động) theo mặc định, mà không có mật khẩu quản trị viên, cho phép bất kỳ người nào kết nối và truy cập tất cả các chức năng và thiết lập của máy in trong phạm vi phủ sóng mạng không dây. Nếu cần mức bảo mật cao hơn, HP khuyên bạn nên thay đổi Phương pháp Kết nối Wi-Fi Direct từ "Automatic" (Tự động) thành "Manual" (Thủ công) và lập mật khẩu quản trị viên.

## **Khắc phục sự cố cơ bản**

- Đảm bảo rằng bạn đã cài đặt ứng dụng HP Smart hoặc phần mềm máy in mới nhất từ **[123.hp.com](http://123.hp.com)**.
- Nếu máy tính của bạn kết nối với máy in bằng cáp USB, đảm bảo các kết nối USB an toàn. Nếu máy tính của bạn được kết nối với máy in bằng kết nối không dây, xác nhận rằng kết nối không dây đang hoạt động.
- Truy cập trang web HP Diagnostic Tools (Các Công cụ Chẩn đoán của HP) tại địa chỉ **[www.hp.com/go/tools](http://www.hp.com/go/tools)** để tải xuống các tiện ích (công cụ) chẩn đoán miễn phí mà bạn có thể sử dụng để khắc phục các vấn đề thông thường về máy in.

## **Tìm hiểu thêm**

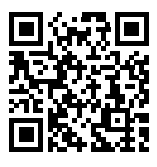

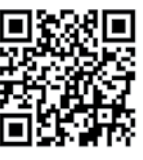

**In di động HP**

Nhận thêm trợ giúp và tìm các thông báo, thông tin quy định cũng như môi trường, bao gồm Thông báo Quy định của Liên minh Châu Âu và các tuyên bố tuân thủ, trong phần "Thông tin Kỹ thuật" của Hướng dẫn Sử dụng tại: **[www.hp.com/support/dj100](http://www.hp.com/support/dj100)**.

Đăng ký máy in: **[www.register.hp.com](http://www.register.hp.com)**. Tuyên bố Tuân thủ: **[www.hp.eu/certificates](http://www.hp.eu/certificates)**.

**[www.hp.com/support/amp100](http://www.hp.com/support/amp100) [www.hp.com/go/mobileprinting](http://www.hp.com/go/mobileprinting)** Sử dụng mực in: **[www.hp.com/go/inkusage](http://www.hp.com/go/inkusage)**.

## **Thông tin về an toàn**

**Hỗ trợ sản phẩm**

Chỉ sử dụng khi có dây nguồn và bộ điều hợp nguồn (nếu được cung cấp) do HP cung cấp.

**Số Model Quy định:** Nhằm mục đích nhận dạng theo quy định, sản phẩm của bạn được chỉ định một Số Model Quy định. Số Dòng máy Quy định cho sản phẩm của bạn là SNPRH-1701. Số quy định này không nên nhầm lẫn với tên tiếp thi (HP AMP, v.v...) hoặc số sản phẩm (T8X39A, v.v...).

## **Tuyên bố bảo hành giới hạn cho máy in HP**

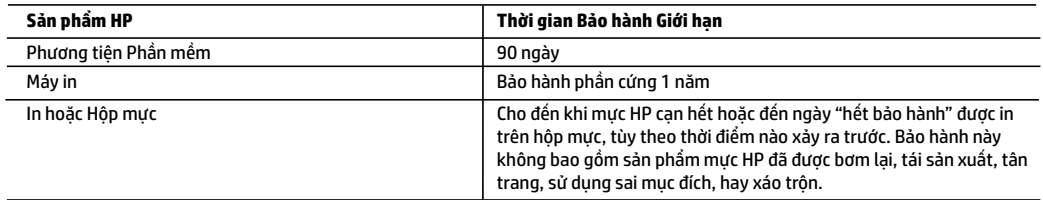

- A. Phạm vi của bảo hành giới hạn
	- 1. Bảo hành Giới hạn này của HP chỉ áp dụng đối với các sản phẩm mang thương hiệu HP đã bán hoặc cho thuê a) từ HP Inc., các công ty con, các chi nhánh, đại lý ủy quyền, nhà phân phối ủy quyền hoặc nhà phân phối quốc gia của HP Inc.; b) có kèm theo Bảo hành Giới hạn này của HP.
	- 2. HP Inc. (HP) bảo đảm với khách hàng là người dùng cuối rằng các sản phẩm của HP được nêu ở trên sẽ không có khiếm khuyết về vật liệu và trình độ tay nghề trong thời gian quy định ở trên ("Thời gian Bảo hành Giới hạn"), Thời gian Bảo hành Giới hạn bắt đầu vào ngày Sản phẩm Phần cứng HP lần đầu được phát hiện trong quá trình khởi động ban đầu, ngày này được gọi là "ngày khởi động lần đầu." Ngoài ra, nếu Sản phẩm Phần cứng HP không được phát hiện tại thời điểm đó, Thời gian Bảo hành Giới hạn sẽ bắt đầu vào ngày mua hoặc cho thuê từ HP tùy thuộc vào ngày nào sau hoặc từ HP hoặc, nếu có, nhà cung cấp dịch vụ được HP ủy quyền hoàn thành cài đặt.
	- 3. Đối với sản phẩm phần mềm, bảo hành giới hạn của HP chỉ áp dụng cho việc không thực hiện hướng dẫn lập trình. HP không bảo đảm rằng hoạt động của bất kỳ sản phẩm nào sẽ không bị gián đoạn hay bị lỗi.
	- 4. Bảo hành giới hạn của HP chỉ bao gồm những khiếm khuyết phát sinh do việc sử dụng bình thường sản phẩm, và không bao gồm bất kỳ vấn đề nào khác, bao gồm những vấn đề phát sinh do:
		- a. Bảo trì hoặc sửa đổi sai cách;
		- b. Phần mềm, phương tiện, bộ phận, hay vật tư không do HP cung cấp hoặc hỗ trợ;
		- c. Vận hành ngoài thông số kỹ thuật của sản phẩm;
		- d. Sửa đổi trái phép hoặc sử dụng sai mục đích.
	- 5. Đối với sản phẩm máy in HP, việc sử dụng hộp mực không phải của HP hoặc hộp mực bơm lại không ảnh hưởng đến bảo hành cho khách hàng hoặc bất kỳ hợp đồng hỗ trợ nào của HP với khách hàng. Tuy nhiên, nếu lỗi hay hư hỏng máy in do việc sử dụng hộp mực không phải của HP hoặc hộp mực bơm lại hay hộp mực hết hạn, HP sẽ tính phí thời gian và vật liệu tiêu chuẩn để bảo dưỡng máy in cho lỗi hoặc hư hỏng cụ thể.
	- 6. Nếu trong thời hạn bảo hành áp dụng, HP nhận được thông báo về khiếm khuyết trong bất kỳ sản phẩm nào được bao gồm trong bảo hành của HP, HP sẽ sửa chữa hoặc thay thế sản phẩm, tùy theo lựa chọn của HP.
	- 7. Nếu HP không thể sửa chữa hoặc thay thế, tùy trường hợp, sản phẩm khiếm khuyết được bao gồm trong bảo hành của HP thì trong thời gian hợp lý sau khi được thông báo về khiếm khuyết, HP sẽ bồi hoàn giá mua cho sản phẩm.
	- 8. HP sẽ không có nghĩa vụ sửa chữa, thay thế hoặc bồi hoàn cho đến khi khách hàng gửi trảs sản phẩm khiếm khuyết cho HP. 9. Bất kỳ sản phẩm thay thế nào có thể là sản phẩm mới hoặc gần như mới với tính năng tương tự như sản phẩm được thay
	- thế. 10. Sản phẩm HP có thể chứa các bộ phận, linh kiện hoặc vật liệu tái sản xuất tương đương với bộ phận, linh kiện, vật liệu mới về hiệu suất.
	- 11. Tuyên bố Bảo hành Giới hạn của HP có giá trị ở bất kỳ nước nào nơi sản phẩm HP được quy định trong bảo hành được phân phối bởi HP. Hợp đồng cho dịch vụ bảo hành bổ sung, chẳng hạn như bảo dưỡng tại chỗ có thể sẵn có từ bất kỳ cơ sở bảo dưỡng được ủy quyền nào của HP ở các quốc gia nơi sản phẩm được phân phối bởi HP hoặc bởi nhà nhập khẩu được ủy quyền.
- B. Trường hợp giới hạn của bảo hành

CHỈ KHI LUẬT ĐỊA PHƯƠNG CHO PHÉP, CẢ HP LẦN NHÀ CUNG CẤP BÊN THỨ BA CỦA HỌ ĐỀU KHÔNG ĐƯA RA BẤT Kỳ BẢO ĐẢM HAY ĐIỀU KIỆN NÀO KHÁC, DÙ BẢO ĐẢM HAY ĐIỀU KIỆN RÕ RÀNG HOẶC NGẦM ĐỊNH VỀ KHẢ NĂNG BÁN ĐƯỢC, CHẤT LƯỢNG PHÙ HỢP, VÀ SỰ THÍCH HỢP CHO MỤC ĐÍCH CỤ THỂ.

- C. Trường hợp giới hạn về nghĩa vụ
	- 1. Chỉ khi luật địa phương cho phép, các biện pháp khắc phục được cung cấp trong Tuyên bố Bảo hành này là các biện pháp khắc phục của riêng khách hàng.
	- 2. CHỈ KHI LUẬT ĐỊA PHƯƠNG CHO PHÉP, NGOẠI TRỪ NGHĨA VỤ ĐƯỢC NÊU CỤ THỂ TRONG TUYÊN BỐ BẢO HÀNH NÀY, TRONG MỌI TRƯỜNG HỢP CẢ HP LẫN NHÀ CUNG CẤP BẾN THỨ BA CỦA HỌ ĐỀU KHÔNG CHIU TRÁCH NHIỆM CHO THIỆT HẠI TRỰC TIẾP, GIẢN TIẾP, ĐẶC BIỆT, NGẪU NHIÊN HAY HẬU QUẢ, DÙ DỰA TRÊN HỢP ĐỒNG, SAI LẦM HAY BẤT KỲ LÝ THUYẾT PHÁP LÝ NÀO KHÁC VÀ DÙ CÓ ĐƯỢC THÔNG BÁO VỀ KHẢ NĂNG BỊ CÁC THIỆT HẠI ĐÓ HAY KHÔNG.
- D. Luật địa phương
	- 1. Tuyên bố Bảo hành này cung cấp cho khách hàng quyền hợp pháp cụ thể. Khách hàng cũng có thể có quyền khác thay đổi tùy theo từng tiểu bang tại Hoa Kỳ, từng tỉnh tại Canada, và từng nơi ở các nước khác trên thế giới.
	- 2. Trong chừng mực Tuyên bố Bảo hành này không nhất quán với luật địa phương, Tuyên bố Bảo hành này sẽ được coi là được sửa đổi cho nhất quán với luật địa phương đó. Theo luật địa phương, một số tuyên bố khước từ, miễn trừ và giới hạn của Tuyên bố Bảo hành này có thể không áp dụng cho khách hàng.